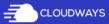

Features

Pricing Enterprise

Partnership Company

Support Login

START FREE

# How to Create a REST API with Laravel Lumen

Updated on November 3, 2016 | 4 Min Read | API

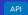

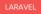

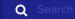

umen is a micro-framework built on top of Laravel. The framework is ideal for small apps and services that are optimized for speed. The most important  $% \left( 1\right) =\left( 1\right) \left( 1\right) \left$ application of the framework is to build REST APIs.

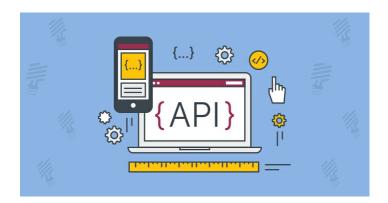

# Why build a REST API in Lumen

- Lumen is blazing fast.
- It can handle more requests per second than Laravel.
- It uses nikic/FastRoute instead of Symfony, thereby increasing performance.

To build a REST API with Lumen, signup to launch a server on Cloudways Laravel hosting. On Cloudways platform, you get Laravel in a 1-click install with an optimized stack and pre-installed Composer.

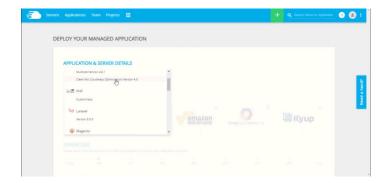

#### Note: If you want to use the Laravel Stack

Inside the Laravel **public\_html** directory, run the following commands to create a Lumen app inside the Laravel project:

From here you have 3 options to update the webroot:

Symlink your Lumen public directory to the Laravel public directory.

OR update the webroot using the Cloudways Application Settings page.

OR move Lumen's **index.php** inside the Laravel public directory and

update the bootstapp/app.php path.

Next, inside the app's **public\_html** folder, run the following command to create a Lumen project.

```
> composer create-project laravel/lumen car_api

1. > composer create-project laravel/lumen car_api

> composer create-project laravel/lumen car_api
```

Change the webroot by adding **/public** (this is the public folder for all Laravel apps) in the Cloudways **Application Settings** page so that the new webroot is now **public\_html/public**.

Load up the application URL in the browser and you will see the following page.

Lumen (5.3.0) (Laravel Components 5.3.\*)

#### MySQL connection

I will use MySQL for this tutorial. Update the DB credentials in the **.env** file using the MySQL ACCESS available on the Cloudways **Application Page**. The following fields should be updated:

Next, uncomment the following lines in **bootstrap/app.php** 

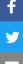

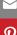

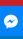

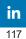

# 

The Facade class is a static interface to classes available in the application's service containers. This class is required to access certain core components of Lumen. Eloquent is the ORM that is used communicate with the MySQL database.

#### Migration

It is now time to create the database schema.

Create a table for **Cars** with four fields including the auto- increment **Id**. The other three fields are **make**, **model**, and **year**. To create the table, run:

```
> php artisan make:migration create_table_cars --create=cars

1. > php artisan make:migration create_table_cars --create=cars

> php artisan make:migration create_table_cars --create=cars
```

This will create a <ate > create\_table\_cars.php file inside the database/migrations/ folder. I will now edit this file and define the table.

Add the following code inside  $\mathbf{u}\,\mathbf{p}$  function:

```
Schema::create('cars', function (Blueprint $table) { $table->increments('id
'); $table->string('make'); $table->string('model'); $table->string('year')
; });
```

```
Schema::create('cars', function (Blueprint $table) { $table->increments('id'
); $table->string('make'); $table->string('model'); $table->string('year');
});
```

The **up** function will be triggered when the table is actually created during the migration. The **down** function (no changes required in this function) will delete the table if the need arises.

Now run the migration using:

> php artisan migrate Migration table created successfully. Migrated: 2016\_ 09\_08\_142212\_create\_table\_cars

```
1. > php artisan migrate
2. Migration table created successfully.
3. Migrated: 2016_09_08_142212_create_table_cars
```

```
> php artisan migrate Migration table created successfully. Migrated: 2016_0 9_08_142212_create_table_cars
```

At this point, the table has been created and can be viewed in MySQL manager.  $\,$ 

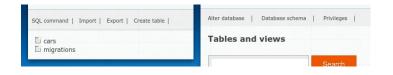

#### The Model

Next step is the creation of the model. Create the **app/Car.php** file and add the following code:

<?php namespace App; use Illuminate\Database\Eloquent\Model; class Car exte
nds Model { protected \$fillable = ['make', 'model', 'year']; } ?>

```
1. <?php namespace App;
2.
3. use Illuminate\Database\Eloquent\Model;
4.
5. class Car extends Model
6. {
         protected $fillable = ['make', 'model', 'year'];
8. }
9. ?>
```

<?php namespace App; use Illuminate\Database\Eloquent\Model; class Car exten
ds Model { protected \$fillable = ['make', 'model', 'year']; } ?>

#### The Controller

Create a controller inside the app/Http/Controllers/CarController.php.

<?php namespace App\Http\Controllers; use App\Car; use App\Http\Controllers
\Controller; use Illuminate\Http\Request; class CarController extends Controller{ public function createCar(Request \$request){ \$car = Car::create(\$req uest-vall()); return response()-vjson(\$car); } public function updateCar(Req uest \$request, \$id){ \$car = Car::find(\$id); \$car-vake = \$request-vinput('make'); \$car-vakel = \$request-vinput('model'); \$car-vaker = \$request-vinput('make'); \$car-vaker(); return response()-vjson(\$car); } public function d eleteCar(\$id){ \$car = Car::find(\$id); \$car-vaker(); return response()-vjson('Removed successfully.'); } public function index(){ \$cars = Car::all() return response()-vjson(\$cars); } }?</pre>

```
<?php
namespace App\Http\Controllers;
use App\Car;
use App\Http\Controllers\Controller;
use Illuminate\Http\Request;
class CarController extends Controller{
  public function createCar(Request $request) {
      $car = Car::create($request->all());
      return response()->json($car);
  public function updateCar(Request $request, $id) {
      $car = Car::find($id);
      $car->make = $request->input('make');
      $car->model = $request->input('model');
      $car->year = $request->input('year');
      Scar->save():
      return response()->json($car);
  public function deleteCar ($id) {
      $car = Car::find($id);
      $car->delete();
      return response()->json('Removed successfully.');
  public function index(){
```

<?php namespace App\Http\Controllers; use App\Car; use App\Http\Controllers\
Controller; use Illuminate\Http\Request; class CarController extends Control
ler{ public function createCar(Request \$request){ \$car = Car::create(\$request t->all()); return response()->json(\$car); } public function updateCar(Request \$request, \$id) { \$car = Car::find(\$id); \$car->make = \$request->input('make'); \$car->model = \$request->input('model'); \$car->year = \$request->input('year'); \$car->save(); return response()->json(\$car); } public function deleteCar(\$id) { \$car = Car::find(\$id); \$car->delete(); return response()->json('Remo ved successfully.'); } public function index() { \$cars = Car::all(); return response()->json(\$cars); } } ?>

#### The routes

Now all that remains is the addition of the routes. I will write routes for creating, updating, deleting and viewing cars.

Open up app/Http/routes.php and add the following routes.

```
$app->group(['prefix' => 'api/v1','namespace' => 'App\Http\Controllers'], f
unction($app) { $app->post('car','CarController@createCar'); $app->put('car
/{id}','CarController@updateCar'); $app->delete('car/{id}','CarController@d
eleteCar'); $app->get('car','CarController@index'); });
```

```
1. $app->group(['prefix' => 'api/v1', 'namespace' =>
    'App\Http\Controllers'], function($app)
2. {
3. $app->post('car', 'CarController@createCar');
4. 
5. $app->put('car/{id}', 'CarController@updateCar');
6. 
7. $app->delete('car/{id}', 'CarController@deleteCar');
8. 
9. $app->get('car', 'CarController@index');
10. });
```

\$app->group(['prefix' => 'api/v1','namespace' => 'App\Http\Controllers'], fu
nction(\$app) { \$app->post('car','CarController@createCar'); \$app->put('car/{
id}','CarController@updateCar'); \$app->delete('car/{id}','CarController@dele
teCar'); \$app->get('car','CarController@index'); });

Notice that I have grouped the routes together into a common  ${\it api/v1}$  route.

#### **Testing It Out**

Now, test it all out using curl.

Creation

```
> curl -i -X POST -H "Content-Type:application/json" http://<unique-to-you>
.cloudwaysapps.com/api/v1/car -d '{"make":"toyota", "model":"camry", "year"
:"2016"}' {"make":"toyota","model":"camry","year":"2016","id":7}
```

```
1. > curl -i -X POST -H "Content-Type:application/json" http://<unique-to-you>.cloudwaysapps.com/api/v1/car -d '{"make":"toyota", "model":"camry", "year":"2016"}'

2. 
3. {"make":"toyota", "model":"camry", "year":"2016", "id":7}
```

```
> curl -i -X POST -H "Content-Type:application/json" http://<unique-to-you>.
cloudwaysapps.com/api/v1/car -d '{"make":"toyota", "model":"camry", "year":"
2016"}' {"make":"toyota", "model":"camry", "year":"2016", "id":7}
```

After adding several more records, the DB would look like:

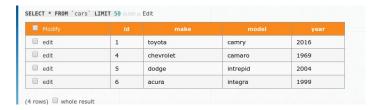

### **Updating**

Next,I will update Id = 1 to Toyota Supra 1999 (the previous valve was Toyota Camry 2016).

```
> curl -H "Content-Type:application/json" -X PUT http://<unique-to-you>.clo
udwaysapps.com/api/v1/car/1 -d '{"make":"toyota", "model":"supra", "year":"
1999"}' {"id":1,"make":"toyota","model":"supra","year":"1999"}
```

```
> curl -H "Content-Type:application/json" -X PUT http://<unique-to-you>.clou
dwaysapps.com/api/v1/car/1 -d '{"make":"toyota", "model":"supra", "year":"19
99"}' {"id":1,"make":"toyota","model":"supra","year":"1999"}
```

#### Deletion

Now, I will delete id = 1.

```
> curl -X DELETE http://<unique-to-you>.cloudwaysapps.com/api/v1/car/1
```

```
1. > curl -X DELETE http://<unique-to-
you>.cloudwaysapps.com/api/v1/car/1
```

```
> curl -X DELETE http://<unique-to-you>.cloudwaysapps.com/api/v1/car/1
```

"Removed successfully."

#### View

This is what the final data should look like:

```
> curl http://<unique-to-you>.cloudwaysapps.com/api/v1/car [{"id":4,"make":
"chevrolet","model":"camaro","year":"1969"},{"id":5,"make":"dodge","model":
"intrepid","year":"2004"},{"id":6,"make":"acura","model":"integra","year":"
1999"}]
```

```
1. > curl http://<unique-to-you>.cloudwaysapps.com/api/v1/car
2.
3. [{"id":4,"make":"chevrolet","model":"camaro","year":"1969"},
{"id":5,"make":"dodge","model":"intrepid","year":"2004"},
{"id":6,"make":"acura","model":"integra","year":"1999"}]
```

```
> curl http://<unique-to-you>.cloudwaysapps.com/api/v1/car [{"id":4,"make":"
chevrolet","model":"camaro","year":"1969"},{"id":5,"make":"dodge","model":"i
ntrepid","year":"2004"},{"id":6,"make":"acura","model":"integra","year":"199
9"}]
```

As a final confirmation,I can verify the data using the Cloudways MySQL manager:

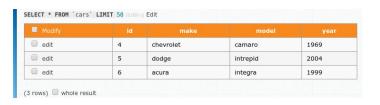

# Conclusion

This article highlighted Lumen, a Laravel based micro framework that is optimized for REST API. I created the model, controller and the view for the CURL based app. The aim of this tutorial is to show how easy it is to create REST API with Lumen. If you have any problems following the code or would like to contribute to the discussion, please leave a comment below.

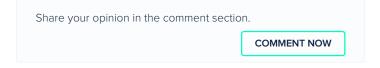

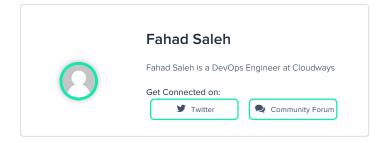

| PRODUCT & SOLUTION |                              | COMPANY      | SUPPORT                | QUICK LINKS             |
|--------------------|------------------------------|--------------|------------------------|-------------------------|
| WordPress Hosting  | WooCommerce Hosting          | About us     | Knowledge base         | Features                |
| Magento Hosting    | Cloudways Platform           | Testimonials | Contact us             | Pricing                 |
| PHP Cloud Hosting  | Cloudways API                | Terms        | Blog                   | Partners                |
| Laravel Hosting    | Breeze – Free WordPress Cach | eMedia Kit   | Community              | Cloud Affiliate Program |
| Drupal Hosting     | Add-ons                      | Sitemap      | Feedback               |                         |
| Joomla Hosting     | CloudwaysCDN                 |              | Free Website Migration |                         |
| ·                  | ·                            | *            |                        |                         |

PrestaShop Hosting

CloudwaysBot

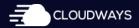

Follow Us On

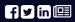

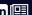